# **Aplikasi Media Pembelajaran Pengenalan Rambu Lalu Lintas Menggunakan Flash**

Willy Bunadi<sup>1</sup>, Kristo Radion Purba<sup>2</sup>, Liliana<sup>3</sup> Program Studi Teknik Informatika Fakultas Teknologi Industri Universitas Kristen Petra Jl. Siwalankerto 121 – 131 Surabaya 60236 Telp. (031) – 2983455, Fax. (031) - 8417658 E-mail: m26412129@john.petra.ac.id, kristo@petra.ac.id, lilian@petra.ac.id

# **ABSTRAK**

Rambu lalu lintas merupakan bagian dari perlengkapan jalan yang penting yang memuat lambang, huruf, angka, kalimat, dan bisa perpaduan di antaranya guna membantu pengguna jalan. Namun pada kenyatannya masih banyak terjadi kecelakaan lalu lintas karena kurangnya pemahaman rambu lalu lintas baik yang disebabkan oleh pengendara bermotor maupun pejalan kaki. Banyak media informasi tentang rambu lalu lintas yang tediri dari buku, iklan, dan penyuluhan dari kepolisian, tetapi media tersebut dianggap kurang efektif, kurang menarik, dan kurang interaktif.

Oleh karena itu dibuatlah suatu aplikasi media pembelajaran menggunakan *Adobe Flash* agar dapat membantu masyarakat menjadi lebih tertarik untuk memahami rambu lalu lintas. Aplikasi ini memiliki informasi rambu, soal-soal ujian teori SIM, game ujian praktek SIM, dan game simulasi berkendara.

Dari hasil pengujian, aplikasi ini dapat membantu *user* dalam memahami rambu lalu lintas dan *user* tertarik untuk menggunakan kembali aplikasi ini. Pada proses kemudahan dalam menggunakan aplikasi, tidak semua *user* langsung mengerti cara menggunakan.

**Kata Kunci :** Multimedia Interaktif, Game Edukasi, *Adobe Flash*, Rambu Lalu Lintas.

# **ABSTRACT**

*Traffic signs are important parts of street equipments which consist of attributes, letters, numbers, sentences and can be the combinations of all in order to help street users. But in the reality there are still a lot of traffic accidents happen because of the lack of understanding about the traffic signs by the vehicles drivers and pedestrians.*

*There are so many informations about traffic signs from media, such as books, advertising and seminars from the police department, but those media are considered ineffective, not interesting and less interactive.*

*Consequently, a learning media application is made by using Adobe Flash so it can help other people to be more attracted to learn about traffic signs. This application have informations about the meaning of the traffic, theoretics questions that has been used to get a driving license, pratice test to get a driving license and driving game simulation.*

*From the result of the experiment, this application can help users in understanding the traffic signs and can convince them to reuse this application. At the process of friendly use to apply this application, not all users directly understand on how to use it.*

**Keywords:** *Interactive Multimedia, Educational Game, Adobe Flash, Traffic Sign.*

# **1. PENDAHULUAN**

Rambu lalu lintas adalah bagian dari perlengkapan jalan yang memuat lambang, huruf, angka, kalimat, dan bisa perpaduan di antaranya. Dimana rambu dibagi menjadi rambu peringatan, petunjuk, larangan, perintah, sementara, dan ada juga marka jalan. Salah satu penyebab kecelakaan di lalu lintas baik yang disebabkan dari pengendara bermotor maupun pejalan kaki merupakan kurangnya pemahaman tentang rambu lalu lintas. Di setiap jalan raya yang di lewati dalam jarak yang dekat akan selalu ditemukan rambu lalu lintas baik itu rambu peringatan, petunjuk, larangan, dan lain-lain. Akan tetapi pada kenyataannya banyak orang yang tidak peduli terhadap rambu yang ada, karena masih banyak orang yang melanggar dan menyebabkan kecelakaan lalu lintas.

Menurut Kepala Bidang Manajemen Operasional Rekayasa Lalu Lintas Korp Lalu Lintas Mabes Polri Kombes Pol Unggul Sedantoro, berdasarkan data Korps Lalu Lintas Mabes Polri hingga September 2015 jumlah kasus kecelakaan lalu lintas mencapai 23.000. Banyaknya angka kecelakaan diakibatkan oleh *human error* dan tak displin pengendara di jalanan [4]. Jumlah pengguna kendaraan dan angka kecelakaan di Indonesia yang begitu besar, membuat masyarakat harus memiliki kesadaran yang tinggi dalam berlalu lintas.

Bannyak media informasi tentang rambu lalu lintas yang ada terdiri dari buku, iklan layanan masyarakat dan penyuluhan oleh kepolisian. Namun media tersebut dianggap kurang efektif, kurang menarik dan kurang interaktif. Hal tersebut merupakan penyebab rendahnya tingkat kesadaran masyarakat tentang pentingnya mematuhi rambu lalu lintas guna meningkatkan keselamatan berkendara. Dengan adanya masalah diatas sebuah aplikasi media pembelajaran dikembangkan dalam skripsi ini untuk membantu masyarakat lebih memahami rambu lalu lintas. Dimana aplikasi ini memiliki fitur Informasi Rambu, Game Ujian Praktek SIM (Surat Izin Megemudi), Ujian Teori SIM, dan Game Simulasi Berkendara.

# **2. TINJAUAN PUSTAKA**

# **2.1 Multimedia**

Multimedia berasal dari kata multi dan media. Multi memiliki arti jamak atau lebih dari satu, sedangkan media memiliki arti sarana, alat, wadah, atau perantara. Media mengacu pada apapun yang membawa informasi antara sumber dan penerima informasi [7]. Multimedia memiliki 6 komponen, yaitu [3]:

1. Teks

Teks adalah suatu kombinasi huruf yang membentuk satu kata atau kalimat yang menjelaskan suatu maksud atau materi pembelajaran yang dapat dipahami oleh orang yang membacanya.

2. Grafik

Grafik merupakan komponen penting dalam multimedia, grafik juga berarti gambar (*image, picture, drawing*).

3. Gambar

Gambar merupakan penyampaian informasi dalam bentuk visual. Gambar dimanfaatkan antara lain untuk membuat basis data yang efektif dan mudah ditampilkan. Untuk itu sangat memerlukan ruang penyimpanan yang besar.

4. Video

Video pada dasarnya adalah alat atau media yang dapat menunjukkan simulasi benda nyata. Video juga sebagai sarana untuk menyampaikan informasi menarik, langsung dan efektif.

5. Animasi

Animasi adalah suatu tampilan yang menggabungkan antara media, teks, grafik, dan suara dalam suatu aktifitas pergerakan. Dalam multimedia, animasi merupakan penggunaan komputer untuk menciptakan gerak pada layer.

6. Audio

Audio didefinisikan sebagai macam-macam bunyi dalam bentuk digital suara, musik, narasi, dan sebagainya yang dapat didengar. Biasanya narasi ditampilkan bersama-sama dengan foto atau teks untuk lebih memperjelas informasi yang disampaikan.

Terdapat aspek-aspek yang harus ada di dalam multimedia, yaitu [3]:

- 1. Ada komputer yang mengkoordinasikan apa yang dilihat dan didengar.
- 2. Ada *link* yang menghubungkan *user* dengan informasi.
- 3. Ada alat navigasi yang membantu *user* menjelajah jaringan informasi yang saling terhubung.
- 4. Multimedia menyediakan tempat kepada *user* untuk mengumpulkan, memproses, dan mengkomunikasikan informasi dengan ide secara kreatif.

#### **2.2 Multimedia Interaktif**

Multimedia interaktif harusnya dapat mengadaptasikan tampilannya terhadap berbagai variasi karakteristik *user*, sehingga mempunyai efektifitas pembelajaran yang tinggi [9].

# **2.3 Game Komputer**

Menurut Kamus Besar Bahasa Indonesia (KBBI), game didefinisikan sebagai permainan. Permainan merupakan kegiatan yang kompleks dimana di dalamnya terdapat peraturan-peraturan, tergantung pada permainan seperti apa yang dimainkan karena tidak semua permainan memiliki peraturan yang sama. Game komputer adalah area elemen dan aplikasi dimana ilmu (sistem) seperti desain grafis digunakan bersamaan [8]. Game komputer memiliki karakteristik, yaitu [2]:

- 1. Game memberikan model yang nyata.
- 2. Game umumnya memiliki model yang dikuantifikasi atau terkuantisasi.
- 3. Game utamanya mengajarkan hal-hal yang dapat diserap ke dalam alam bawah sadar.
- 4. Game kebanyakan membuat *user* berperilaku primitif (tidak mengenal dunia luar atau jauh dari peradaban).

# **2.4 Game Edukasi**

Game edukasi adalah game digital yang dirancang untuk mendukung pengajaran dan pembelajaran dengan menggunakan multimedia interaktif. Game edukasi mengacu pada penggunaan video game untuk mendukung pengajaran dan pembelajaran [5]. Sehingga dengan adanya game edukasi akan lebih membantu *user* dalam menangkap materi yang diberikan karena *user* tidak akan bosan, berbeda ketika orang belajar dengan cara membaca buku yang hanya berisi tulisan/ teks.

# **2.5 Rambu Lalu Lintas**

Rambu lalu lintas adalah bagian dari perlengkapan jalan yang memuat lambang, huruf, angka, kalimat, dan bisa perpaduan di antaranya. Dimana rambu dibagi menjadi rambu peringatan, petunjuk, larangan, perintah, sementara, dan ada juga marka jalan. 1. Rambu Peringatan

Rambu peringatan digunakan untuk memberi peringatan kemungkinan ada bahaya atau tempat berbahaya dibagian depan jalan.

2. Rambu Larangan

Rambu larangan digunakan untuk menyatakan perbuatan yang dilarang dilakukan oleh pemakai jalan.

3. Rambu Perintah

Rambu perintah digunakan untuk menyatakan perintah yang wajib dilakukan oleh pemakai jalan.

4. Rambu Petunjuk

Rambu petunjuk digunakan untuk menyatakan petunjuk mengenai jurusan, jalan, situasi, kota, tempat, pengaturan, fasilitas, dan lain lain bagi pemakai jalan. [6]

# **2.6 Adobe Flash**

*Adobe Flash* merupakan sebuah program yang ditujukan kepada para desainer atau *programmer* yang bertujuan merancang animasi untuk pembuatan sebuah halaman web, pembuatan game interaktif, presentasi untuk tujuan bisnis, proses pembelajaran, pembuatan film kartun, dan dapat digunakan untuk membangun sebuah aplikasi yang bernilai tinggi serta tujuan-tujuan yang lain yang lebih spesifik lagi [1].

# **3. DESAIN SISTEM**

# **3.1 Desain Hirarki Menu**

Pada proses ini *user* dapat memilih 5 menu yang tersedia (Informasi Rambu, Ujian Teori SIM, Game Ujian Praktek SIM, Game Simulasi Berkendara, dan *Exit*), dimana untuk masing-masing *button* yang ditekan sistem menampilkan tampilan baru kecuali *button exit* yang berguna untuk menutup aplikasi. Untuk Desain Hirarki Menu dapat dilihat pada Gambar 1.

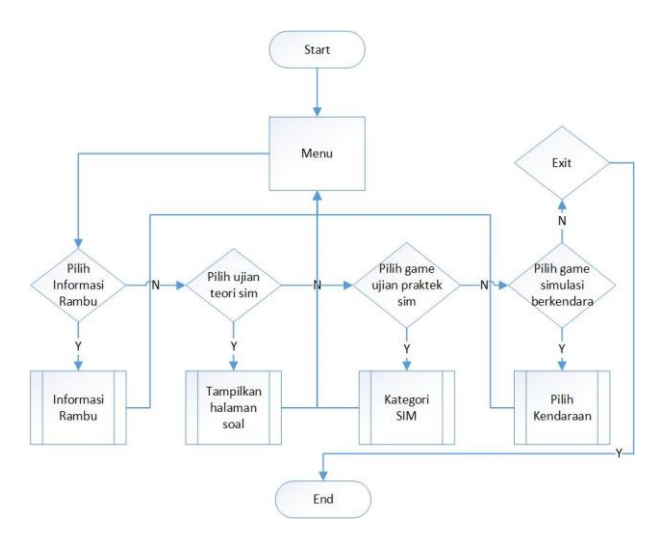

**Gambar 1. Desain Hirarki Menu**

#### **3.2 Desain Menu Informasi Rambu**

Pada fitur ini alur proses yang dilakukan pertama kali yaitu sistem menampilkan *interface* dari Informasi Rambu dimana terdapat 4 kategori (rambu peringatan, larangan, perintah, dan petunjuk) yang dapat dipilih oleh *user* dan 1 *button* untuk kembali ke menu utama. Untuk Desain Menu Informasi Rambu dapat dilihat pada Gambar 2.

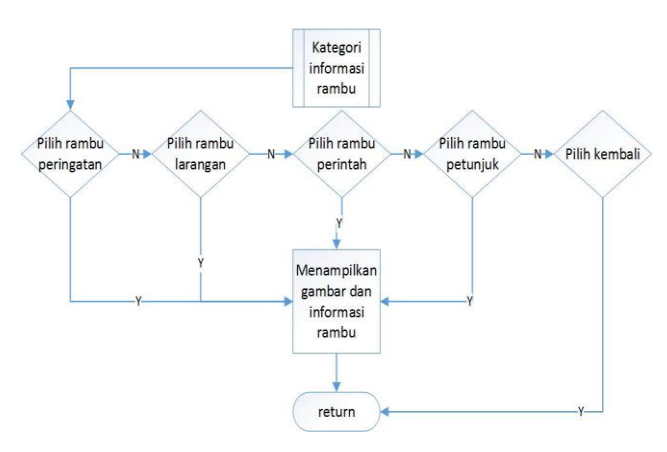

**Gambar 2. Desain Menu Informasi Rambu**

#### **3.3 Desain Menu Ujian Teori SIM**

Pada fitur ini proses yang dilakukan pertama kali yaitu menampilkan *interface* dari Ujian Teori SIM dimana ketika aplikasi menampilkan *interface* ini sistem membaca soal dari file.txt dan soal langsung di acak, setelah soal ditampilkan *user* harus memilih jawaban yang tersedia. Jika sudah memilih dilakukan pengecekan jawaban, jika benar nilai bertambah dan jika salah nilai tetap. Setelah itu dilanjutkan dengan proses pengecekan jumlah soal yang telah ditampilkan sebagai kondisi selesai dari Ujian Teori SIM, ketika sudah mencapai soal terakhir, nilai akhir yang telah dikumpulkan ditampilkan dan terdapat pilihan *back* dan *restart*, jika belum mencapai soal terkahir, soal berikutnya ditampilkan. Untuk Desain Menu Ujian Teori SIM dapat dilihat pada Gambar 3.

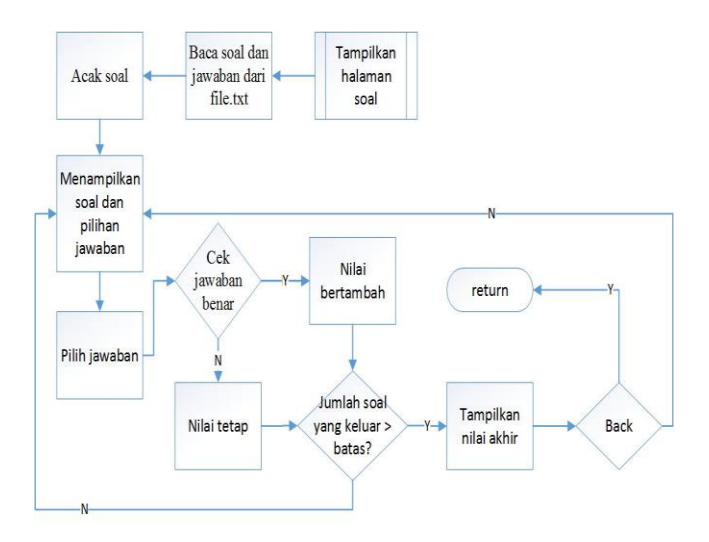

**Gambar 3. Desain Menu Ujian Teori SIM**

### **3.4 Desain Menu Ujian Praktek SIM**

Pada fitur ini proses yang dilakukan pertama kali yaitu menampilkan *interface* dari Ujian Praktek SIM dimana terdapat 3 pilihan antara SIM A, SIM C, atau *exit*. Jika sudah memilih, *stage* atau map ditampilkan sesuai dengan kategori SIM, lalu *user* diharuskan menjalakan kendaraan dan melewati atau menyelesaikan syarat dari ujian. Terdapat pengecekan ketika kendaraan keluar dari map dan pengecekan syarat ujian telah diselesaikan atau tidak, jika berhasil sistem akan melakukan pengecekan kembali apakah sudah stage terakhir atau tidak, jika bukan stage terakhir maka aplikasi menampilkan *button back, next,*  dan *restart*, jika sudah mencapai *stage* terakhir maka aplikasi menampilkan *button back* dan *restart*. Untuk Desain Menu Ujian Praktek SIM dapat dilihat pada Gambar 4.

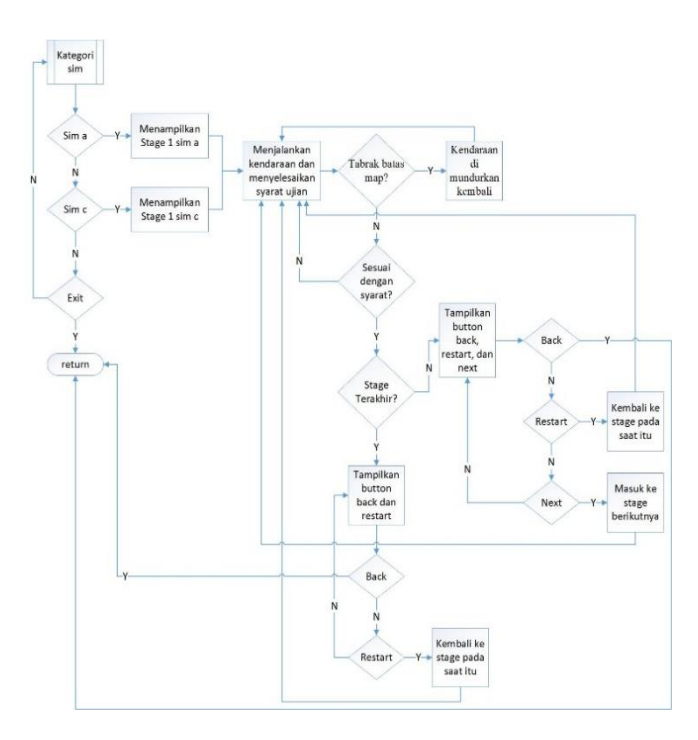

**Gambar 4. Desain Menu Ujian Praktek SIM**

**3.5 Desain Menu Game Simulasi Berkendara** Pada fitur ini proses yang dilakukan pertama kali setelah *user* memilih *button* Game Simulasi Berkendaraa yaitu sistem menampilkan pilihan data rambu yang ingin digunakan. Setelah itu *user* harus memilih tujuan dalam game. Setelah *user* memilih salah satu tujuan sistem menampilkan map yang telah diperbesar, setelah itu sistem menampilkan *mini* map sesuai dengan tujuan yang dipilih guna mempermudah *user* untuk mencari posisi tujuan. Sistem juga menyimpan batas-batas pengecekan di dalam *array* agar mempermudah dalam pengecekan, lalu sistem membaca file.txt untuk menampilkan rambu ke dalam map, dan *user* diharuskan menjalankan kendaraan, dimana ketika menjalankan kendaraan dilakukan pengecekan ketika bertemu kantor polisi aplikasi menampilkan soal yang harus dijawab oleh *user* untuk menambah *score* dan jika bertemu rambu dilakukan pengecekan lagi, jika melanggar *score* berkurang dan jika tidak *user* tetap melanjukan permainan, dan pada saat kendaraan keluar dari map, kendaraan dibuat mundur kembali. Game selesai apabila *user* telah mengumpulkan *score* yang telah ditentukan dan menuju ke tempat tujuan yang telah dipilih. Untuk Desaim Menu Game Simulasi Berkendara dapat dilihat pada Gambar 5.

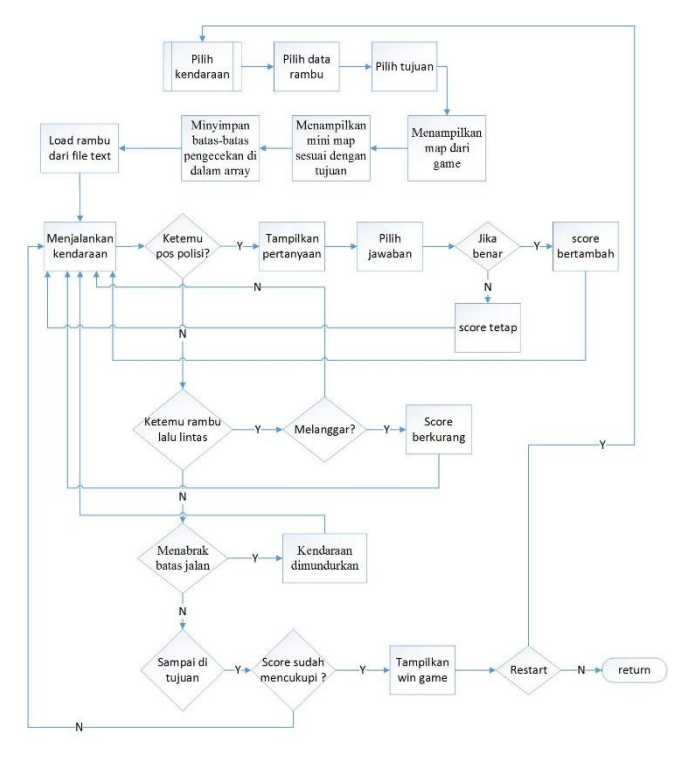

**Gambar 5. Desain Menu Game Simulasi Berkendara**

#### **3.6 Desain Menu Editor Rambu**

Proses yang dilakukan pertama kali, setelah *user* membuka aplikasi dari Editor Rambu, sistem menginisialisasi rambu-rambu yang dapat di tambahkan ke dalam map oleh *user.* Setelah itu sistem membaca file.txt yang berisi rambu kemudian ditampilkan ke dalam map. Pada saat aplikasi pertama kali dibuka tersedia *button*  yang jika ditekan menampilkan rambu yang dapat di *drag and drop.*  Ketika ada rambu yang di *drag* lalu di *drop* di map sistem menyimpan jenis dan kordinat dari rambu yang dipindahkan lalu menyimpannya ke *array*, sedangkan ketika rambu di *drag* lalu di *drop* di gambar tempat sampah, rambu langsung dihapus dari map dan *array.* Untuk Desain Menu Editor Rambu dapat dilihat pada Gambar 6.

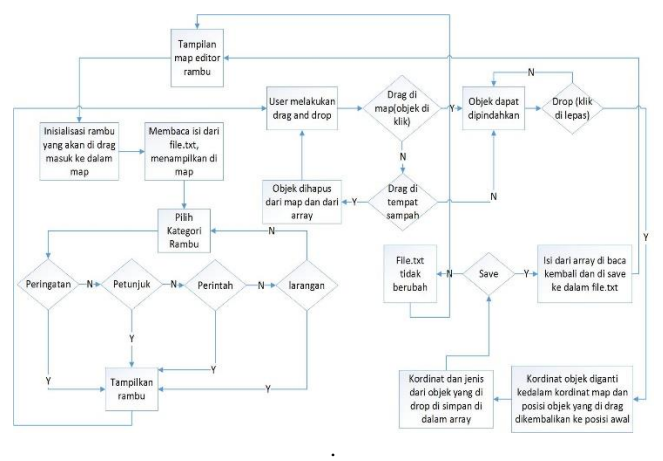

**Gambar 6. Desain Menu Editor Rambu**

### **4. PENGUJIAN SISTEM**

#### **4.1 Menu Utama**

Pada tampilan ini *user* dapat memilih 5 *button* yang tersedia yaitu, Kamus, Ujian Teori SIM, Game Ujian Praktek SIM, dan *exit* seperti Gambar 7.

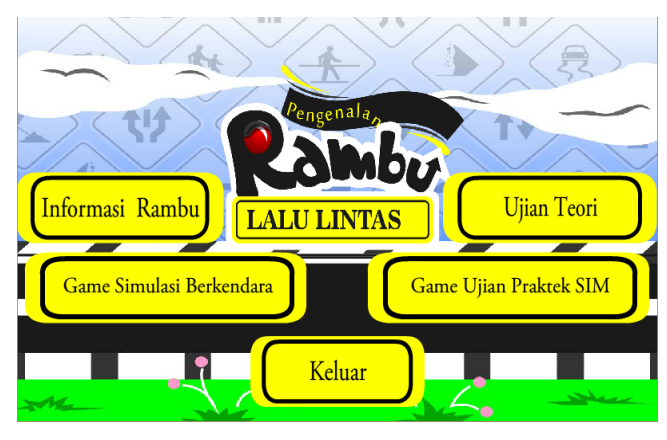

**Gambar 7. Menu Utama**

#### **4.2 Informasi Rambu**

Pada saat *user* menekan *button* Informasi Rambu di menu utama, maka tampil pilihan kategori seperti Gambar 8.

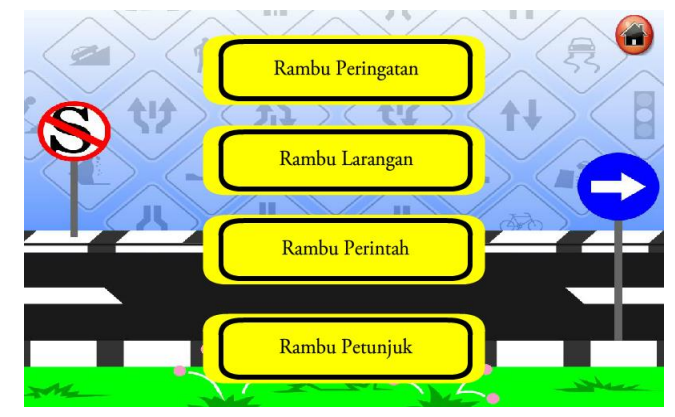

**Gambar 8. Informasi Rambu**

Dan ketika *button* kategori ditekan tampil informasi dari rambu seperti pada Gambar 9.

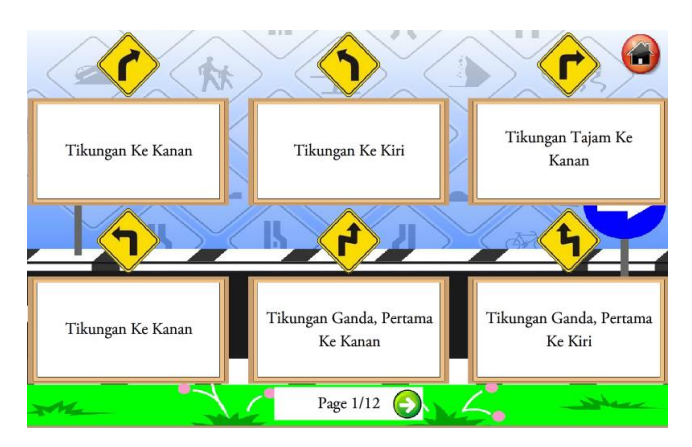

**Gambar 9. Informasi Rambu Di Kamus**

# **4.3 Ujian Teori SIM**

Pada saat *user* menekan *button* Ujian Teori SIM, maka ditampilkan soal dan pilihan jawaban yang telah di acak seperti Gambar 10.

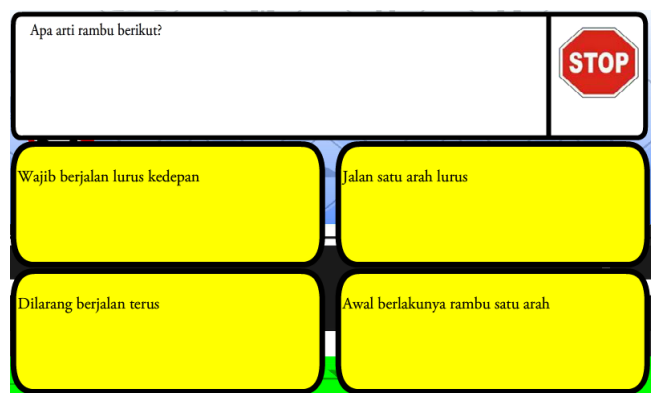

**Gambar 10. Tampilan Soal Ujian Teori SIM**

Jika semua soal sudah di jawab maka tampil hasil akhir seperti yang terlihat pada Gambar 11.

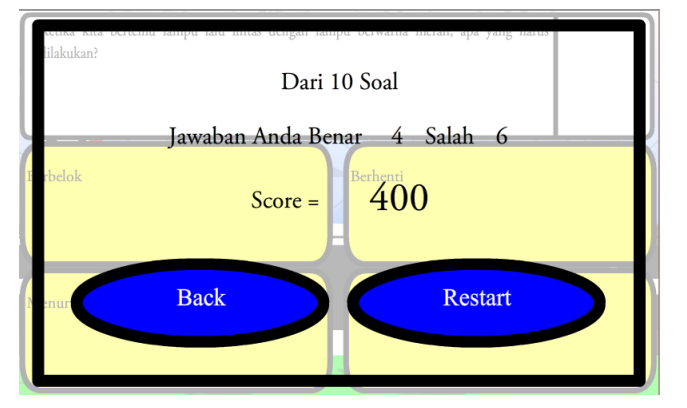

**Gambar 11. Hasil Akhir**

# **4.4 Ujian Praktek SIM**

Pada saat *user* menekan *button* Ujian Praktek SIM di menu utama maka tampil pilihan kategori SIM yang terlihat pada Gambar 12.

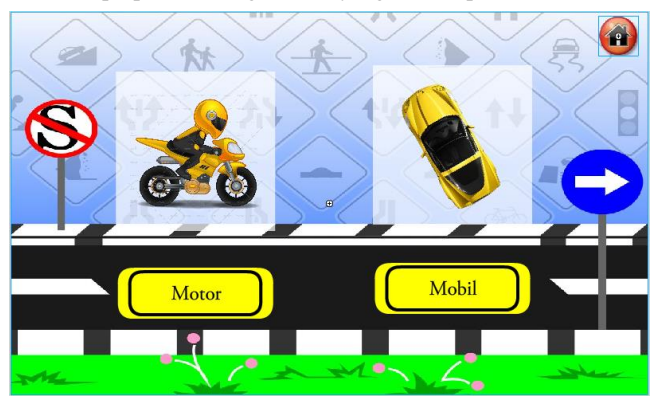

**Gambar 12. Kategori SIM**

Dan ketika salah satu kategori SIM di tekan *stage* atau map ditampilkan seperti yang terlihat pada Gambar 13 untuk *stage* dari SIM A.

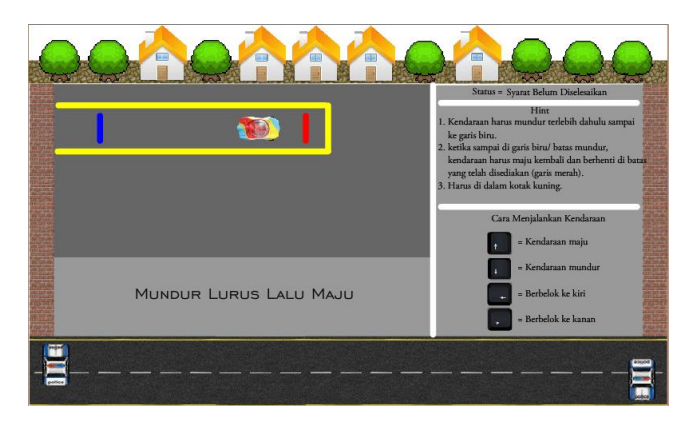

**Gambar 13. Map Game Ujian Praktek SIM A**

Ketika *user* menyelesaikan syarat dari Game Ujian Praktek SIM A, ditampilkan *button back, next,* dan *restart* seperti pada Gambar 14.

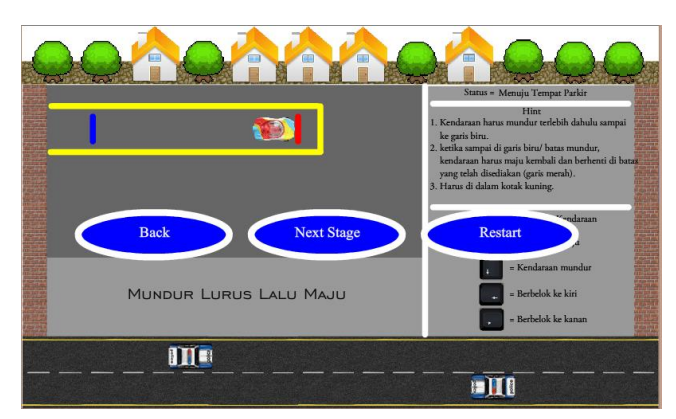

**Gambar 14. Tampilan Setelah Menyelesaikan Syarat Ujian SIM A**

Ketika *user* memilih *button* SIM C maka ditampilkan *stage* atau map yang dapat dilihat pada Gambar 15.

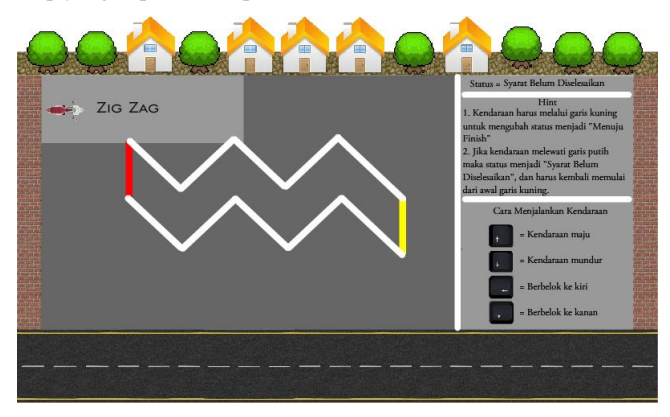

**Gambar 15. Map Game Ujian Praktek SIM C**

# **4.5 Game Simulasi Berkendara**

Pada saat *user* menekan *button* Game Simulasi Berkendara maka tampil pilihan kendaraan seperti pada Gambar 12. Setelah memilih kendaraan *user* harus memilih data rambu yang ingin digunakan seperti Gambar 16.

| $\times$<br>ъ<br>Select file to upload by localhost                |                 |                    |                         |                        |
|--------------------------------------------------------------------|-----------------|--------------------|-------------------------|------------------------|
| Look in:                                                           | Program 15-6-16 |                    | 0 0 0 0<br>$\checkmark$ |                        |
| Recent places<br>Desktop<br>Libraries<br>This PC<br><b>Network</b> | data1           | data2              | <b>File Soal Game</b>   | File Ujian Teori       |
|                                                                    | File name:      |                    |                         | $\checkmark$<br>Open   |
|                                                                    | Files of type:  | data+Nomor (*.txt) |                         | Cancel<br>$\checkmark$ |

**Gambar 16. Pilih Data Rambu**

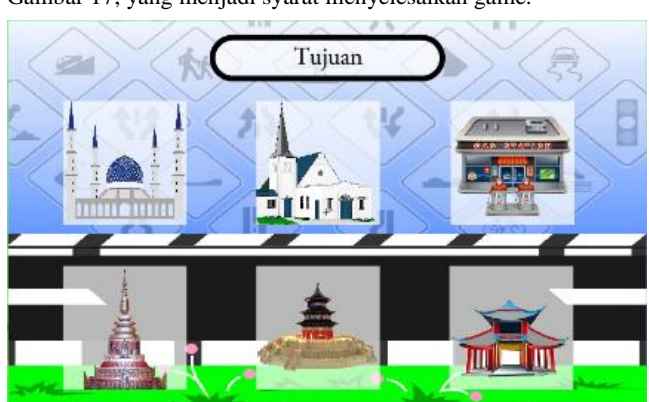

**Gambar 17. Pilih Tujuan**

Setelah memilih tujuan, map ditampilkan seperti Gambar 18 jika *button* kendaraan yang dipilih adalah mobil, dengan *mini* map yang berguna membantu *user* untuk menemukan titik tujuan.

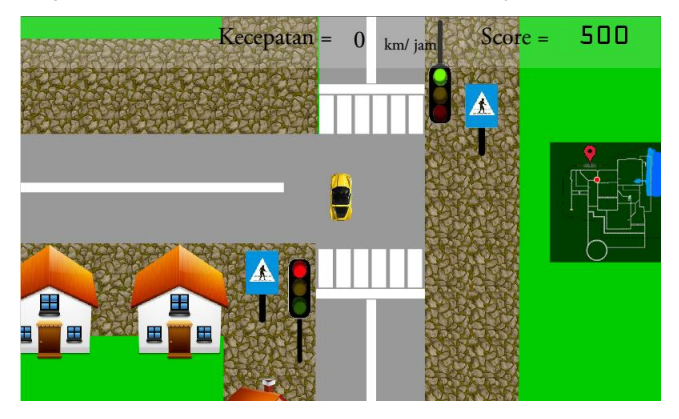

**Gambar 18. Map Game Simulasi Berkendara Mobil**

Jika *button* kendaraan yang dipilih adalah motor, maka ditampilkan seperti Gambar 19.

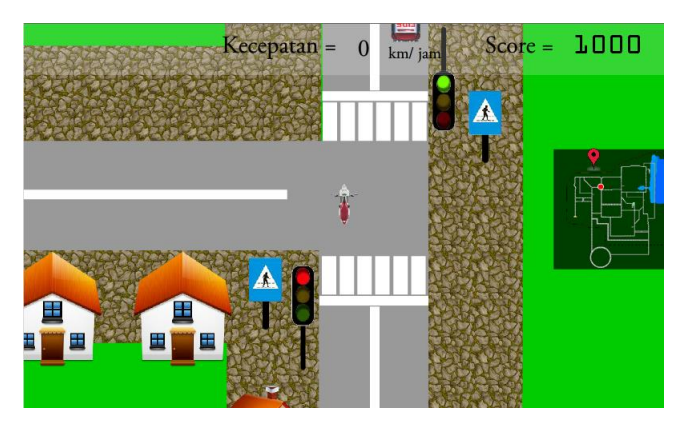

**Gambar 19. Map Game Simulasi Berkendara Motor**

Setelah masuk dalam game berkendara, *user* harus menggerakan kendaraan menuju titik merah. Jika kendaraan mencapai titik tujuan dengan *score* kurang dari 500 maka ditampilkan pilihan *button back* dan *restart* seperti pada Gambar 20.

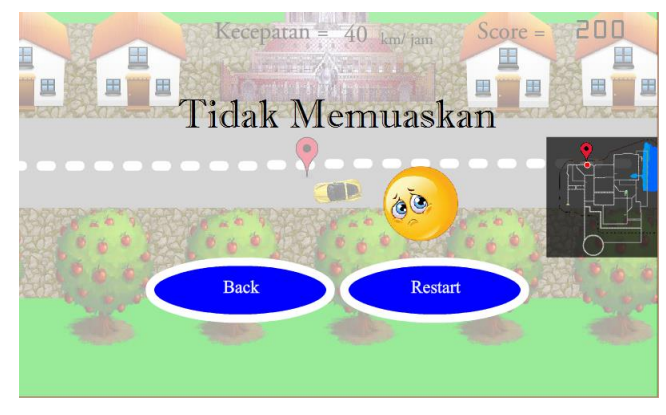

**Gambar 20. Menyelesaikan Game Simulasi Berkendara Dengan** *Score* **Kurang Dari 500**

Jika kendaraan mencapai titik tujuan dengan *score* lebih dari 500 maka ditampilkan pilihan *button back* dan *restart* seperti pada Gambar 21.

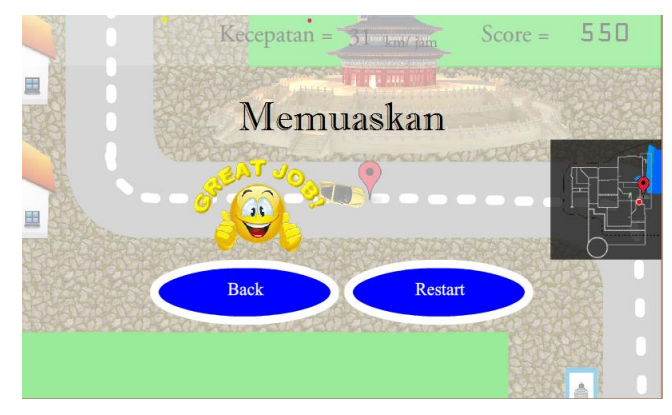

**Gambar 21. Menyelesaikan Game Simulasi Berkendara Dengan** *Score* **Lebih Dari 500**

# **4.6 Editor Rambu**

Pada saat *user* membuka aplikasi Editor Rambu maka ditampilkan map yang terdapat rambu yang bisa di *drag and drop* ke dalam map seperti Gambar 22.

Setelah data rambu dipilih maka tampil pilihan tujuan seperti Gambar 17, yang menjadi syarat menyelesaikan game.

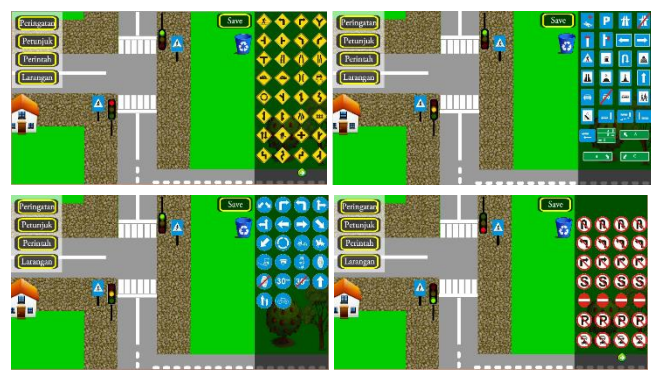

**Gambar 22. Map Editor Rambu**

Setelah *user* menambah rambu, menghapus rambu atau memindahkan posisi rambu seperti pada Gambar 23, maka *user* diharuskan menekan *button save* untuk menyimpan perubahan yang dilakukan oleh *user* seperti pada Gambar 24.

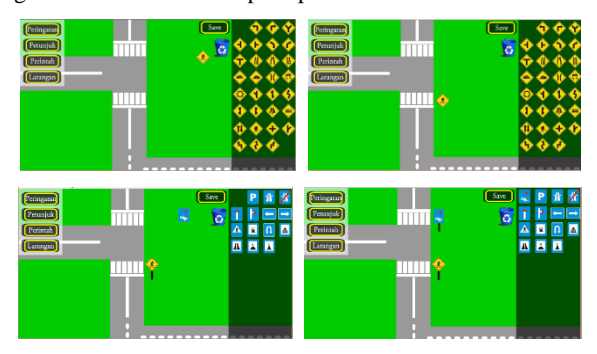

**Gambar 23. Mengubah Rambu Di Dalam Map**

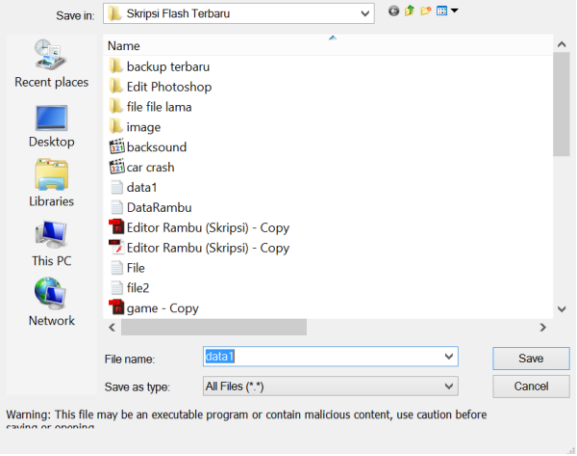

**Gambar 24. Menyimpan Perubahan**

#### **5. KESIMPULAN**

Kesimpulan yang diperoleh setelah membuat Aplikasi Media Pembelajaran Pengenalan Rambu Lalu Lintas ini, yaitu:

- 1. Soal-soal pertanyaan dalam game disimpan dalam file.txt.
- 2. Gambar dan koordinat rambu disimpan di dalam file.txt.
- 3. Aplikasi dapat membantu *user* dalam memahami rambu lalu lintas.
- 4. Terdapat beberapa rambu yang tidak dapat digunakan dalam game, sebagai contoh rambu peringatan tinggi kendaraan dan lebar kendaraan.

### **6. DAFTAR PUSTAKA**

- [1] Adidrana, D. 2013. *Perancangan Kartu Nama Dengan Augmented Reality Sebagai Portfolio Digital.* Jurnal Teknik Elektro dan Komputer, (2013).
- [2] Koster, R. 2014. A Theory of Fun for Game Design. Canada: O'Reilly Media, Inc.
- [3] Munir. 2013. *Multimedia-Konsep & Aplikasi Dalam Pendidikan*. Bandung: Alfabeta.
- [4] Musofa, D, Z. 2015. *Hingga September 2015, Ada 23 Ribu Kasus Kecelakaan Di Indonesia.* Retrieved from Juni 24, 2016, from [http://www.merdeka.com/otomotif/hingga](http://www.merdeka.com/otomotif/hingga-september-2015-ada-23-ribu-kasus-kecelakaan-di-indonesia.html)[september-2015-ada-23-ribu-kasus-kecelakaan-di](http://www.merdeka.com/otomotif/hingga-september-2015-ada-23-ribu-kasus-kecelakaan-di-indonesia.html)[indonesia.html](http://www.merdeka.com/otomotif/hingga-september-2015-ada-23-ribu-kasus-kecelakaan-di-indonesia.html)
- [5] Perrotta, C., Featherstone, G., Aston, H. & Houghton, E. 2013. *Game-based Learning: Latest Evidence and Future Directions* (NFER Research Programme: Innovation in Education). Slough: NFER.
- [6] Republik Indonesia, *Keputusan Menteri Perhubungan No. KM 61 tahun 1993 tentang Rambu-Rambu Lalu Lintas Di Jalan.*
- [7] Smaldino, S, E., Lowther, D, L., Mims, C., Russell, J, D. 2014. *Instructional Technology And Media For Learning* (11nd ed). Pearson Education Limited.
- [8] Soylucicek, S. 2012. *Graphic Design On Edcational Computer Games*. Social And Behavioral Sciences, 46 (2012), 2083-2087.
- [9] Wiyono, K. 2012. *Model Multimedia Interaktif Berbasis Gaya Belajar Untuk Meningkatkan Penguasaan Konsep Pendahuluan Fisika Zat Padat*. Jurnal Pendidikan Fisika Indonesia, 8 (2012), 74-82.